# Lab 11: Pair Programming

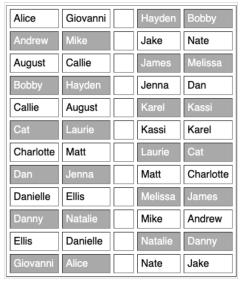

Apr 2, 2019 Sprenkle - CSCI111

### Review: Pair Programming Roles

#### **Driver**

- (Like the role I play when we write programs in class)
- Uses keyboard and mouse to execute all actions on the computer
- Ask questions wherever there is a lack of clarity
- Offer alternative solutions if you disagree with the navigator
  - When there is disagreement, defer to the navigator. If idea fails, get to failure quickly and move on
- Make sure code is "clean"
- Explains actions taken
- Brainstorms

#### **Navigator**

- (Like the role you play when we write programs in class)
- Directs driver's actions
  - Dictates the code that is to be written - the "what"
  - Clearly communicates what code to write
- Explains why chose particular solution to this problem
- Checks for errors and typos
- Plans the problem solving or debugging actions
- Asks questions

Switch roles at the beep

Apr 2, 2019

2

1

### Lab 11 Directory

- Your directory should look like (to start)
  - > connectfour.py
  - > csplot.py
  - facespace.py facespace.out
  - > person.py person.out
  - > social.py social.out
  - > test.py

Apr 2, 2019

Sprenkle - CSCI111

## Reviewing Lab 10

Created two classes

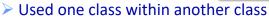

- > Tested them
- Example of a backend to a **real** application
  - Could add a different user interface
- "Good judgment comes from experience"
  - > Test methods after writing method
  - Remember your data types
  - > Refer to the data type's API
- What could you do to improve your development process?

Apr 2, 2019 Sprenkle - CSCI111

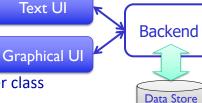

(files)

#### Lab 10 Feedback

- Problem solving capstone!
  - Solving lots of different small problems in a variety of ways
- Use methods you've already written
  - > Example: use addPerson in addPeople
  - Who has this functionality? Do I have access to that object in this method?
- Adhere to interface
  - > Accepted parameter types
  - > Type of what is returned

Apr 2, 2019

Sprenkle - CSCI111

5

### Lab 11: Three Parts

- Linux practice:
  - > Using the wc command
- Social Network extensions
  - ➤ Binary search find people with a certain name
  - > UI: add search functionality
- Two-dimensional lists
  - ➤ Including Connect Four

Apr 2, 2019 Sprenkle - CSCI111

#### **WC** Command

- WC: Word Count
  - Counts the lines of Social Network code from Lab 10
  - > Compare with code for this assignment
- Example:
  - ▶wc -l ../lab10/\*.py
- Specific directions are in the lab

Apr 2, 2019

Sprenkle - CSCI111

7

### Social Network, Extended

- Searching Overview
  - Allows you to search for people by their name lowercased—for more intuitive results
  - Update Person and SocialNetwork classes and UI appropriately
    - Specific directions are in the lab

Apr 2, 2019 Sprenkle - CSCI111

```
Consider what happens when
 Extensions to Solution searchlist is a list of
                                   Persons, key is a str
def search(searchlist, key):
                                   representing a name
                                   Goal: return a Person object with
   low=0
                                   that name (key)
   high = len(searchlist)-1
   while low <= high :</pre>
      mid = (low+high)//2
      if searchlist[mid] == key:
          return mid
      elif key > searchlist[mid]:
          # look in upper half
          low = mid+1
      else:
          # look in lower half
          high = mid-1
                               0
                                      1
                                              2
                                                      3
                                                              4
   return -1
                             Person
                                    Person
                                            Person
                                                    Person
                                                           Person
                             Id: "4"
                                    Id:"3"
                                             ld: "1"
                                                     Id:"5"
                                                            Id:"2"
   Apr 2, 2019
                             "Ben"
                                   "Chadwick"
                                             "Gal"
                                                    "Samuel"
                                                           "Scarlett"
```

#### Summary of Modifications to Binary Search

- Add a search method
  - Takes as parameter the name to search for
    - Need to lowercase that name for more intuitive results
  - Original binary search function took a list as a parameter; our method does not
    - Where should we get our list to search?
- Check the name of the Person that is at the midpoint, lowercased
- If we have a match, return that Person
- Represent (in method) and handle (in UI) when no person has that name

### SocialNetwork Code

- Fix the major problems in your code first
- Or, use the code in the handouts/lab10\_solution directory

> person.py, social.py, facespace.py

Apr 2, 2019 Sprenkle - CSCI111

**2D LISTS** 

Apr 2, 2019 Sprenkle - CSCI111 12

### Review

- How do you create a 2D list?
- How do you get the 2<sup>nd</sup> element in the 3<sup>rd</sup> "row" of a list?
- How do you find the number of lists in a 2D list?
- How do you find the number of elements in one of those lists?

Apr 2, 2019 Sprenkle - CSCI111

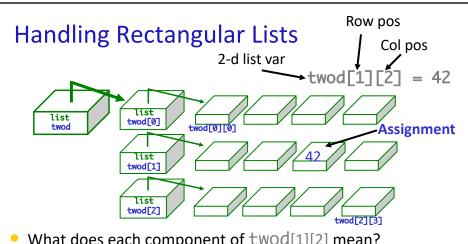

- What does each component of twod[1][2] mean?
- How many rows does twod have, in general? > rows = len(twod)
- How many columns does twod have, in general?

```
➤ cols = len(twod[0])
```

Apr 2, 2019 Sprenkle - CSCI111

### Game Board for Connect Four

- 6 rows, 7 columns board
- Players alternate dropping red/black checker into slot/column
- Player wins when have four checkers in a row vertically, horizontally, or diagonally

How do we represent the board as a 2D list, using a graphical representation?

 Apr 2, 2019
 Sprenkle - CSCl111
 15

#### Game Board for Connect Four

• How to represent board in 2D list, using graphical representation?

| Number | Meaning  | Color  |
|--------|----------|--------|
| 0      | Free     | Yellow |
| 1      | Player 1 | Red    |
| 2      | Player 2 | Black  |
|        |          |        |

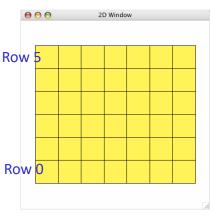

Apr 2, 2019

Sprenkle - CSCI111

16

### Connect Four (C4): Making moves

- User clicks on a column
  - "Checker" is filled in at that column

```
# gets the column of where user clicked
col = csplot.sqinput()
```

Apr 2, 2019 Sprenkle - CSCI111 17

#### **ConnectFour Class**

- Play the game method implementation
  - Repeat:

Apr 2, 2019 Sprenkle - CSCI111 18

### Problem: C4 - Making a Move

- The player clicks on a column, meaning that's where the player wants to put a checker
- How do we update the board?

Apr 2, 2019 Sprenkle - CSCI111

### **Looking Ahead**

- Bring your final exam envelopes to me by Friday
   Exam will be taken in Parmly 405
- Bring your final exam questions Friday

Thanks to **Hammad**, **Alyssa**, and **Rinn** for their help this semester!

Apr 2, 2019 Sprenkle - CSCI111 20